Installation Coin Slider in Joomla is quick and easy. You need download the module and next install like a standar joomla module.

- 1. Download Coin Slider for joomla.
- 2. Log in to Joomla admin panel and Go to: *Extensions Inslall Unistall*
- 3. Find **mod\_coinslider\_v1.3.zip** in your computer browser and click "upload and install"
- 4. Go to: *[Extensions Module Mana](http://www.joompad.be/index.php/downloads/file/10-mod_coinsliderv1.3.html)ger mod\_coinslider* and set the fallowing parameters.

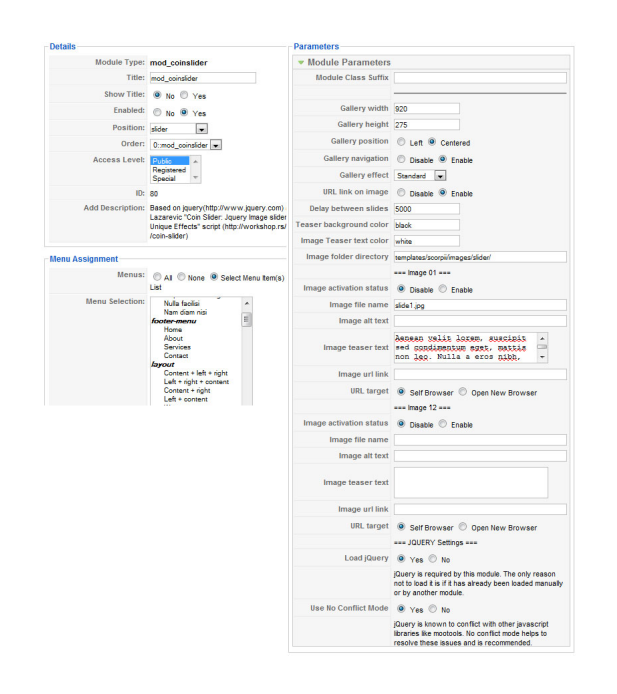